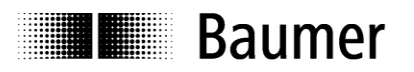

# **Manual Absolute Encoder with CANopen (with bus cover)**

Firmware version from 1.00

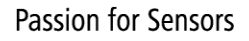

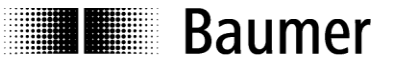

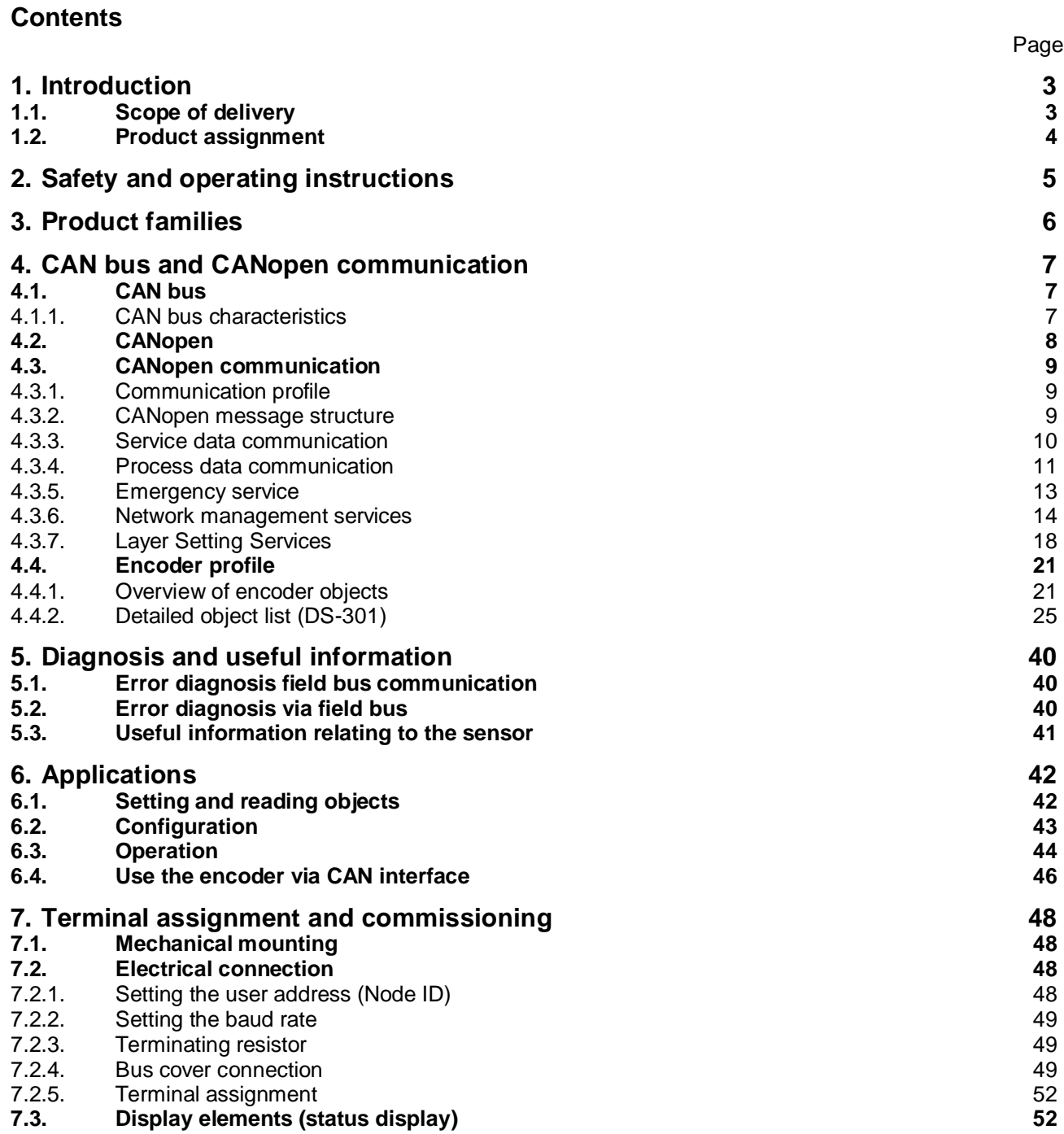

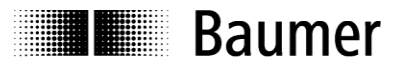

## **Disclaimer of liability**

The present manual was compiled with utmost care, errors and omissions reserved. For this reason Baumer Germany GmbH & Co. KG rejects any liability for the information compiled in the present manual. Baumer nor the author will accept any liability for direct or indirect damages resulting from the use of the present information.

At any time we should be pleased receiving your comments and proposals for further improvement of the present document.

Created by: Baumer Germany GmbH & Co. KG Villingen-Schwenningen, Germany

## <span id="page-2-0"></span>**1. Introduction**

## <span id="page-2-1"></span>**1.1. Scope of delivery**

Please check the delivery upon completeness prior to commissioning. Depending on encoder configuration and part number delivery is including: Basic encoder, bus cover with describing file and manual (also available as download)

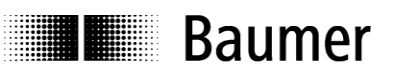

## <span id="page-3-0"></span>**1.2. Product assignment**

## **Shaft encoder**

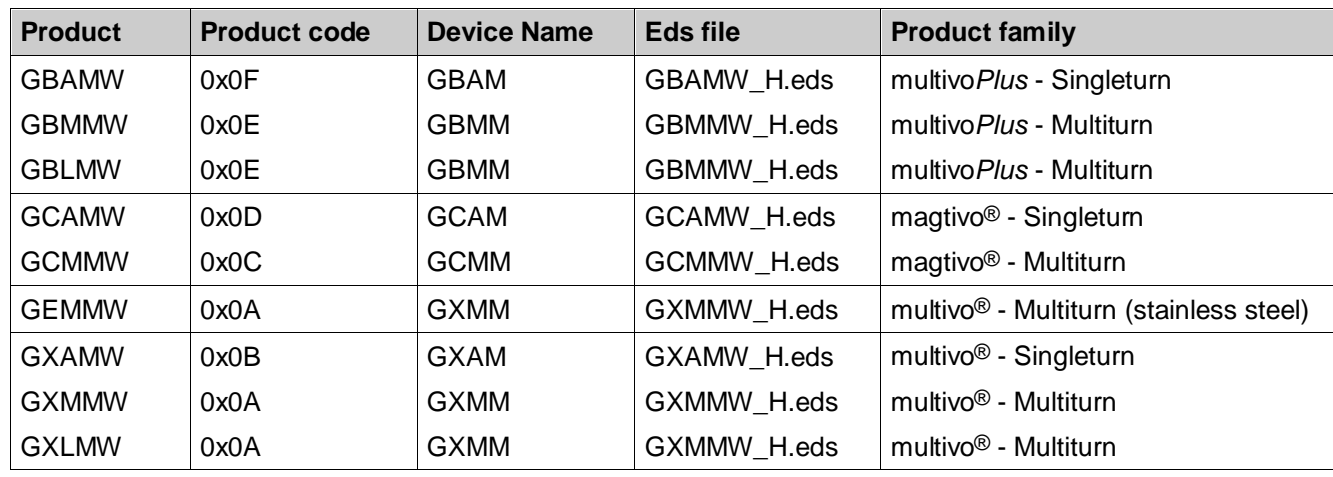

## **End shaft encoder**

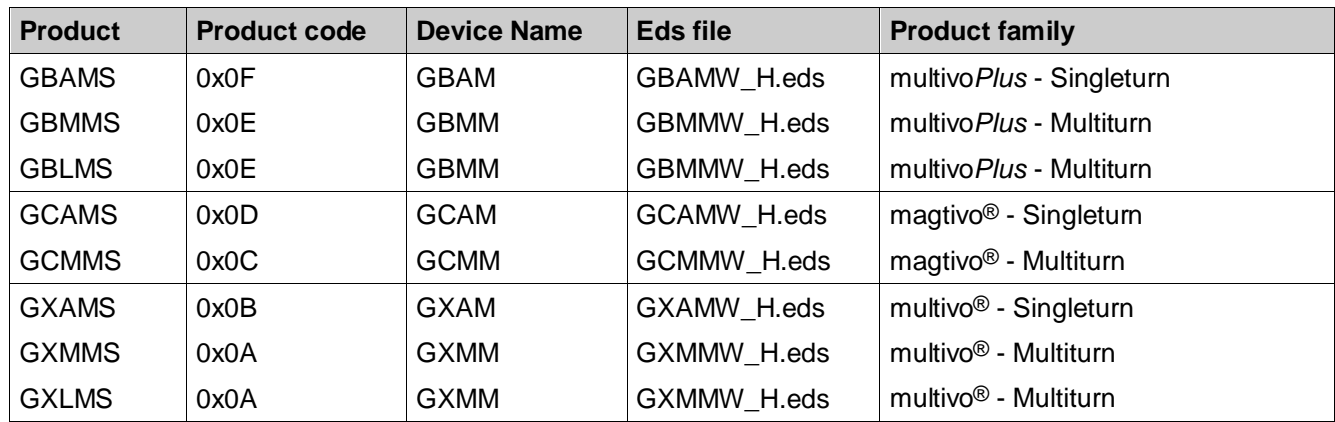

## **Hollow shaft encoder**

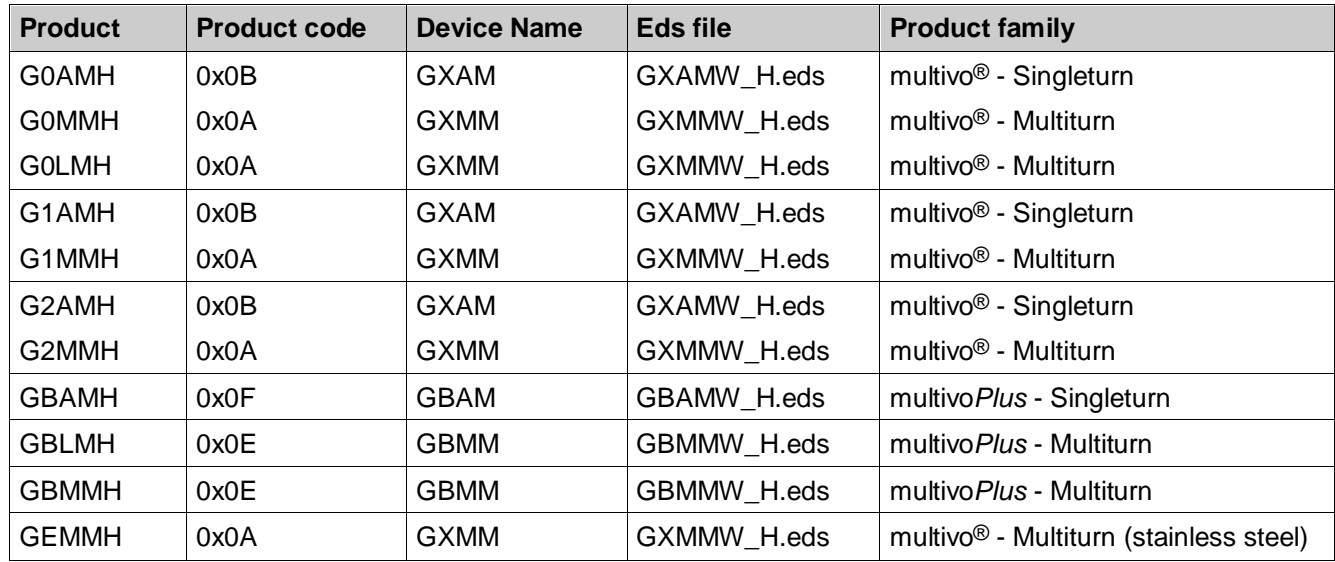

# **Ille Baumer**

## <span id="page-4-0"></span>**2. Safety and operating instructions**

## **Intended use**

- The encoder is a precision measuring device that is used to record positions and speeds. It provides measuring values as electronic output signals for the subsequently connected device. It must not be used for any other purpose. Unless this product is specially labeled, it may not be used for operation in potentially explosive environments.
- Make sure by appropriate safety measures, that in case of error or failure of the encoder, no danger to persons or damage to the system or operating facilities occurs.

## **Personnel qualification**

 Installation and assembly of this product may be performed only by a person qualified in electronics and precision mechanics.

## **Maintenance**

 The encoder is maintenance-free and must not be opened up nor mechanically or electronically modified. Opening up the encoder can lead to injury.

## **Disposal**

 The encoder contains electronic components. At its disposal, local environmental guidelines must be followed.

## **Mounting**

- Solid shaft: Do not connect encoder shaft and drive shaft rigidly. Connect drive and encoder shaft with a suitable coupling.
- Hollow shaft: Open clamping ring completely before mounting the encoder. Foreign objects must be kept at a sufficient distance from the stator coupling. The stator coupling is not allowed to have any contact to the encoder or the machine except at the mounting points.

## **Electrical commissioning**

- Do not proceed any electrical modifications at the encoder.
- Do not proceed any wiring work while encoder is live.
- Do not remove or plug on connector whilst under power supply.
- Ensure that the entire system is installed in line with EMC/EMI requirements. Operating environment and wiring have an impact on the electromagnetic compatibility of the encoder. Install encoder and supply cables separately or far away from sources with high emitted interference (frequency converters, contactors, etc.).
- When working with consumers with high emitted interference provide separate encoder supply voltage.
- Completely shield encoder housing and connecting cables.
- Connect encoder to protective earth (PE) using shielded cables. The braided shield must be connected to the cable gland or connector. Ideally, aim at dual connection to protective earth (PE), i.e. housing by mechanical assembly and cable shield by the downstream devices.

## **Supplementary information**

• The present manual is intended as a supplement to already existing documentation (e.g. catalogues, data sheets or mounting instructions).

![](_page_5_Picture_0.jpeg)

## <span id="page-5-0"></span>**3. Product families**

The product family architecture is modular. Depending on what is required from the encoder, the basic encoder and bus covers can be combined at will with the selected bus system.

The basic encoders differ in terms of accuracy, ambient conditions and the utilized sensing principle.

## **Bus cover**

The bus cover accommodates the entire electronics for measured value processing and for Ethernet communication.

The bus covers differ by the respectively integrated bus interface.

Available bus interfaces: CANopen®, DeviceNet, EtherCAT, Ethernet/IP, Profibus-DP, Profinet, Powerlink, Power over EtherCAT, SAE J1939, SSI.

All encoders enable parameterization by bus interface.

## **Functional principle:**

![](_page_5_Figure_11.jpeg)

# **E Baumer**

## <span id="page-6-0"></span>**4. CAN bus and CANopen communication**

## <span id="page-6-1"></span>**4.1. CAN bus**

The CAN bus (CAN: Controller Area Network) was originally developed by Bosch and Intel as a means of fast, low-cost data transmission in automotive applications. The CAN bus is used today also in industrial automation applications.

The CAN bus is a field bus (the standards are defined by the CAN in Automation (CiA) Association) through which devices, actuators and sensors from different manufacturers can communicate with each other.

## <span id="page-6-2"></span>**4.1.1. CAN bus characteristics**

- Data rate of 1 MBaud with network expansion up to 40 m
- Network connected on both sides
- The bus medium is a twisted-pair cable
- Real time capability: Defined maximum waiting time for high-priority messages.
- Theoretically 127 users at one bus, but physically only 32 are possible (due to the driver).
- Ensures data consistency across the network. Damaged messages are notified as faulty for all network nodes.
- Message-oriented communication The message is identified by a message identifier. All network nodes use the identifier to test whether the message is of relevance for them.
- Broadcasting, multicasting
- All network nodes receive each message simultaneously. Synchronization is therefore possible.
- Multimaster capability

Each user in the field bus is able to independently transmit and receive data without being dependent upon the priority of the master. Each user is able to start its message when the bus is not occupied. When messages are sent simultaneously, the user with the highest priority prevails.

• Prioritization of messages

The identifier defines the priority of the message. This ensures that important messages are transmitted quickly via the bus.

- Residual error probability Safety procedures in the network reduce the probability of an undiscovered faulty data transmission to below 10<sup>-11</sup>. In practical terms, it is possible to ensure a 100% reliable transmission.
- Function monitoring

Localization of faulty or failed stations. The CAN protocol encompasses a network node monitoring function. The function of network nodes which are faulty is restricted, or they are completely uncoupled from the network.

• Data transmission with short error recovery time

By using several error detection mechanisms, falsified messages are detected to a high degree of probability. If an error is detected, the message transmission is automatically repeated.

In the CAN Bus, several network users are connected by means of a bus cable. Each network user is able to transmit and receive messages. The data between network users is serially transmitted.

Examples of network users for CAN bus devices are:

- Automation devices such as PLCs
- PCs
- Input and output modules
- Drive control systems
- Analysis devices, such as a CAN monitor
- Control and input devices as Human Machine Interfaces (HMI)
- Sensors and actuators

![](_page_7_Picture_0.jpeg)

# **E Baumer**

## <span id="page-7-0"></span>**4.2. CANopen**

Under the technical management of the Steinbeis Transfer Centre for Automation, the CANopen profile was developed on the basis of the Layer 7 specification CAL (CAN Application Layer). In comparison with CAL, CANopen only contains the functions suitable for this application. CANopen thus represents only a partial function of CAL optimized for the application in hand, so permitting a simplified system structure and the use of simplified devices. CANopen is optimized for fast data exchange in real time systems.

The organization CAN in Automation (CiA) is responsible for the applicable standards of the relevant profiles. CANopen permits:

- Simplified access to all device and communication parameters
- Synchronization of several devices
- Automatic configuration of the network
- Cyclical and event-controlled process data communication

CANopen comprises four communication objects (COB) with different characteristics:

- Process data objects for real time data (PDO)
- Service data objects for parameter and program transmission (SDO)
- Network management (NMT, Heartbeat)
- Pre-defined objects (for synchronization, emergency message)

All device and communication parameters are subdivided into an object directory. An object directory encompasses the name of the object, data type, number of subindexes, structure of the parameters and the address. According to CiA, this object directory is subdivided into three different parts. Communication profile, device profile and a manufacturer-specific profile (see object directory).

# **Baumer**

## <span id="page-8-0"></span>**4.3. CANopen communication**

## <span id="page-8-1"></span>**4.3.1. Communication profile**

Communication between the network users and the Master (PC / Control) takes place by means of object directories and objects. The objects are addressed via a 16 bit index. The CANopen communication profile DS 301 standardizes the various communication objects. They are accordingly divided into several groups:

- Process data objects PDO for real time transmission of process data
- Service data objects SDO for read/write access to the object directory
- Objects for synchronization and error display of CAN users:
	- SYNC object (synchronization object) for synchronization of network users
	- EMCY object (emergency object) for error display of a device or its peripherals
- Network management NMT for initialization and network control

• Layer Setting Services LSS for configuration by means of serial numbers, revision numbers etc. in the middle of an existing network

## <span id="page-8-2"></span>**4.3.2. CANopen message structure**

The first part of a message is the COB ID (Identifier). Structure of the 11-bit COB ID :

![](_page_8_Picture_256.jpeg)

The function code provides information on the type of message and priority The lower the COB ID, the higher the priority of the message

Broadcast messages:

![](_page_8_Picture_257.jpeg)

Peer to peer messages:

![](_page_8_Picture_258.jpeg)

1): (tx) and (rx) from the viewpoint of the encoder

The node ID can be freely selected by means of the CANopen bus between 1 and 127 (if encoder  $= 0$ ). The encoders are supplied with the Node ID 1.

This can be changed with the service data object 2101h or using LSS.

A CAN telegram is made up of the COB ID and up to 8 bytes of data:

![](_page_8_Picture_259.jpeg)

The precise telegram is outlined in more detail at a later point.

![](_page_9_Picture_0.jpeg)

## <span id="page-9-0"></span>**4.3.3. Service data communication**

The service data objects correspond to the standards of the CiA. It is possible to access an object via index and subindex. The data can be requested or where applicable written into the object.

## **General information on the SDO**

Structure of an **SDO telegram**:

![](_page_9_Picture_333.jpeg)

An SDO-**COB ID** is composed as follows: Master -> Encoder : 600h + Node ID Encoder -> Master : 580h + Node ID

**DLC** (data length code) describes the length of the telegram. This is composed as follows: 1 byte command  $+ 2$  bytes object  $+ 1$  byte subindex  $+$  no. of data bytes (0 - 4).

The **command byte** defines whether data is read or set, and how many data bytes are involved.

![](_page_9_Picture_334.jpeg)

An **abort message** indicates an error in the CAN communication. The SDO command byte is 80h. The object and subindex are those of the requested object. The error code is contained in bytes  $5 - 8$ .

![](_page_9_Picture_335.jpeg)

Byte 8..5 results in the SDO abort message (byte  $8 = MSB$ ). The following messages are supported:

![](_page_9_Picture_336.jpeg)

![](_page_10_Picture_0.jpeg)

![](_page_10_Picture_1.jpeg)

## **SDO examples**

**Request** of a value by the master from the slave A frequent request will be a request for position.  $\rightarrow$  Object 6004h

![](_page_10_Picture_390.jpeg)

#### **Response** by the slave **to the request** for a value

The position is 4 bytes long, the precise values can be found under object 6004h.

![](_page_10_Picture_391.jpeg)

#### **Writing** of a value by the master into the slave

Position setting can be performed with preset.  $\rightarrow$  Object 6003h

![](_page_10_Picture_392.jpeg)

#### Slave's **response** to the **writing of a value**

![](_page_10_Picture_393.jpeg)

## <span id="page-10-0"></span>**4.3.4. Process data communication**

Process data objects are used for real time data exchange for process data, for example position or operating status. PDOs can be transmitted synchronously or cyclically (asynchronously). The encoder supports the PDO1 and the PDO2. Both PDOs supply the current position of the encoder and are defined in the objects 1800h, 1801h, 1A00h, 1A01, 2800h, 2801h and 6200h.

## **Synchronous**

In order to transmit the process data synchronously, a value between 1 and F0h (=240) must be written into the object 1800h / 1801h Subindex 2. If the value is 3, the PDO is transmitted on every third sync telegram (if the value 1 is entered, transmission takes place on every sync telegram), as long as there is a 0 written into the object 2800h / 2801h. If it contains for example a 5, the PDO will continue to be written as before on every third Sync telegram, but only a total of 5 times. Accordingly, the last PDO is written on the 15th sync telegram. The counter for the number of PDOs to be transmitted is reset in the event of a position change or NMT reset, i.e. unless it is changed, the position is transmitted five times. If the position changes, it is transmitted a further five times.

In synchronous operation, the PDO is requested by the master via the Sync telegram.

![](_page_10_Picture_394.jpeg)

## **Cyclical (asynchronous)**

If you wish the PDOs to be transmitted cyclically, the value FEh must be written into the object 1800h / 1801h Subindex 2. In addition, the cycle time in milliseconds must be entered in the same object subindex 5. The entered time is rounded off to 1 ms. If the value is stored for 0 ms, the PDOs are not transmitted. The function is switched off.

The object 2800h / 2801h offers another possibility: If the value is 0, cyclical transmission runs as described above. If the value is 1, a cyclical test is performed as to whether a change of the value has occurred. If not, no transmission takes place. If the value is 4, the PDO is transmitted four times with each cycle if there is a change.

![](_page_11_Picture_1.jpeg)

## **Overview**

In the following table, the different transmission modes for PDOs are summarized:

![](_page_11_Picture_208.jpeg)

## **PDO (Position)**

PDO1 telegram structure:

![](_page_11_Picture_209.jpeg)

ID : 180h + node ID<br>
Length : 4 DataByte

Length : 4 DataByte<br>Byte1 - 4 : Current pos

: Current position in increments

PDO2 telegram structure:

![](_page_11_Picture_210.jpeg)

![](_page_11_Picture_211.jpeg)

Length : 4 DataByte<br>Byte1 - 4 : Current pos

: Current position in increments

![](_page_12_Picture_0.jpeg)

## <span id="page-12-0"></span>**4.3.5. Emergency service**

**THE Baumer** 

Internal device error or bus problems initiate an emergency message:

![](_page_12_Picture_213.jpeg)

#### **Byte 0..1: Error Codes**

![](_page_12_Picture_214.jpeg)

#### **Byte 2: Error-Register**

![](_page_12_Picture_215.jpeg)

## **Byte 3..4 Alarms**

![](_page_12_Picture_216.jpeg)

## **Byte 5..6 Warning**

![](_page_12_Picture_217.jpeg)

**Byte 7: not used**

![](_page_13_Picture_0.jpeg)

#### <span id="page-13-0"></span>**4.3.6. Network management services**

Network management can be divided into two groups. Using the NMT services for **device monitoring**, bus users can be initialized, started and stopped. In addition, NMT services exist for **connection monitoring**.

#### **Description of the NMT command**

The commands are transmitted as unconfirmed objects and are structured as follows:

![](_page_13_Picture_186.jpeg)

The **COB ID** for NMT commands is always zero. The node ID is transmitted in byte 2 of the NMT command.

#### **Command byte**

![](_page_13_Picture_187.jpeg)

The **node number** corresponds to the node ID of the required users. With node number = 0, all users are addressed.

#### **NMT state event**

Following initialization, the encoder is in the pre-operational mode. In this status, SDO parameters can be read and written. In order to request PDO parameters, the encoder must first be moved to the operational mode status.

![](_page_13_Figure_13.jpeg)

![](_page_14_Picture_0.jpeg)

#### **The various NMT statuses**

**Init**

Following initalization, the encoder logs on to the CAN bus with a BootUp message. The encoder then goes automatically to the pre-operational mode status.

The COB ID of the BootUp message is made up of 700h and the node ID.

![](_page_14_Picture_201.jpeg)

#### **Pre-operational mode**

In the pre-operational mode, SDOs can be read and written.

#### **Operational mode**

In the operational mode, the encoder transmits the requested PDOs. In addition, SDOs can be read and written.

#### **Stopped or prepared mode**

In the stopped mode, only NMT communication is possible. No SDO parameters can be read or set. LSS is only possible in the stopped mode.

#### **Status change**

#### **Start remote node (1)**

With the start command, the encoder is switched to the operational mode status.

![](_page_14_Picture_202.jpeg)

#### **Stop remote node (2)**

With the stop command, the encoder is switched to the stopped or prepared mode status.

![](_page_14_Picture_203.jpeg)

#### **Enter pre-operational mode (3)**

Change to the pre-operational mode status.

![](_page_14_Picture_204.jpeg)

#### **Reset remote node (4) or reset communication (5)**

With the reset command, the encoder is re-initialized. Reset remote node (4):

![](_page_14_Picture_205.jpeg)

#### Reset communication (5):

![](_page_14_Picture_206.jpeg)

![](_page_15_Picture_0.jpeg)

## **Node and Life Guarding**

![](_page_15_Figure_3.jpeg)

The "CAN in Automation" association CiA recommend to use the new heartbeat protocol (see next chapter). To use the node guarding instead of heartbeat protocol bit 5 of object 2110h has to be set.

To detect absent devices (e.g. because of bus-off) that do not transmit PDOs regularly, the NMT Master can manage a database, where besides other information the expected states of all connected devices are recorded, which is known as Node Guarding. With cyclic node guarding the NMT master regularly polls its NMT slaves. To detect the absence of the NMT master, the slaves test internally, whether the Node Guarding is taking place in the defined time interval (Life Guarding). The Node Guarding is initiated by the NMT Master in Pre-Operational state of the slave by transmitting a Remote Frame. The NMT Master regularly retrieves the actual states of all devices on the network by a Remote Frame and compares them to the states recorded in the network database. Mismatches are indicated first locally on the NMT Master through the Network Event Service. Consequently the application must take appropriate actions to ensure that all devices on the bus will got to a save state "Communication error Object 1029h-1h"

Example for a nodeguarding protocol:

![](_page_15_Picture_258.jpeg)

Possible NMT node states:

0: BootUp-Event

4: Stopped

5: Operational

127: Pre-operational

in other words, the encoder is in the pre-operational mode  $(7Fh = 127)$ .

![](_page_16_Picture_0.jpeg)

## **Heartbeat protocol**

![](_page_16_Figure_3.jpeg)

The optional heartbeat protocol should substitute the life/node guarding protocol. Heartbeat ist aktiv, wenn im Objekt 2110h Bit 5 auf '0' ist. It is highly recommend to implement for new device designs the heartbeat protocol. A Heartbeat Producer transmits the Heartbeat message cyclically with the frequency defined in Heartbeat producer time object. One or more Heartbeat Consumer may receive the indication. The relationship between producer and consumer is configurable via Object Dictionary entries. The Heartbeat Consumer guards the reception of the Heartbeat within the Heartbeat consumer time. If the Heartbeat is not received within this time

a Heartbeat Event will be generated "Communication error object 1029h-1h".

Example for a heartbeat protocol

![](_page_16_Picture_172.jpeg)

The heartbeat messages consist of the COB ID and one byte. In this byte, the NMT status is supplied.

![](_page_16_Picture_173.jpeg)

4: Stopped<br>5: Operatio

5: Operational<br>127: Pre-operation

Pre-operational

in other words, the encoder is in the pre-operational mode  $(7Fh = 127)$ .

## **Attention: Only one each of the above node guarding mechanism can be set.**

![](_page_16_Picture_174.jpeg)

![](_page_17_Picture_0.jpeg)

## <span id="page-17-0"></span>**4.3.7. Layer Setting Services**

In the spring of 2000, CiA drafted a new protocol intended to ensure standardized occurrence. The procedure is described under

*Layer Setting Services and Protocol, CiA Draft Standard Proposal 305* (LSS).

The encoder is supplied by us as standard with the node ID 1 and a baud rate of 50 kBaud. Several encoders can be connected to the bus system with the same node ID. To allow individual encoders to be addressed, LSS is used.

Each encoder is fitted with its own unique serial number and is addressed using this number. In other words, an optional number of encoders with the same node ID can be connected to one bus system, and then initialized via LSS. Both the node ID and also the baud rate can be reset. LSS can only be executed in the **Stopped Mode**.

#### **Message structure**

#### **COB ID:**

Master  $\rightarrow$  Slave : 2021 = 7E5h<br>Master  $\leftarrow$  Slave : 2020 = 7E4h Master  $\leftarrow$  Slave After the COB ID, an LSS command specifier is transmitted. This is followed by up to seven attached data bytes.

![](_page_17_Picture_279.jpeg)

#### **Switch Mode Global**

![](_page_17_Picture_280.jpeg)

Mode :  $0 \rightarrow$  Operation mode  $1 \rightarrow$  Configuration mode

#### **Selective switch mode**

The following procedure can be used to address a certain encoder in the bus system.

![](_page_17_Picture_281.jpeg)

![](_page_17_Picture_282.jpeg)

## **Setting the node ID**

![](_page_17_Picture_283.jpeg)

![](_page_17_Picture_284.jpeg)

![](_page_18_Picture_0.jpeg)

## **Setting the bit timing**

![](_page_18_Picture_249.jpeg)

## **Standard CiA table**

![](_page_18_Picture_250.jpeg)

## **Saving the configuration protocol**

This protocol saves the configuration parameters in the EEPROM.

![](_page_18_Picture_251.jpeg)

Error code : 0=OK;1=Saving not supported;2=Access error;3..254=reserved;255→Specific error<br>Specific error : If error code=255 → Application-specific error code. : If error code=255  $\rightarrow$  Application-specific error code.

## **Activate bit timing parameters**

The new bit timing parameters are activated with the command specifier 15h.

![](_page_18_Picture_252.jpeg)

After the delay, the encoder logs on with the new baud rate.

#### **Request vendor ID**

Requesting the vendor ID of a selected encoder

![](_page_18_Picture_253.jpeg)

Vendor  $ID$  : = ECh

![](_page_19_Picture_0.jpeg)

## **Request product code**

Request product code of a selected encoder

![](_page_19_Picture_197.jpeg)

Product code : Manufacturer-dependent product code

#### **Request revision number**

Request revision number of a selected encoder

![](_page_19_Picture_198.jpeg)

Revision number : Current revision

#### **Request serial number**

Request serial number of a selected encoder

![](_page_19_Picture_199.jpeg)

Serial number : Unique consecutive serial number of the encoder

#### **Range request**

Encoders can also be searched for within a certain range. For this purpose, the following objects are sent in sequence:

![](_page_19_Picture_200.jpeg)

Each encoder with the relevant parameters logs on with the following message:

![](_page_19_Picture_201.jpeg)

![](_page_20_Picture_1.jpeg)

## <span id="page-20-0"></span>**4.4. Encoder profile**

## <span id="page-20-1"></span>**4.4.1. Overview of encoder objects**

According to CiA (CAN in Automation), objects are subdivided into three groups:

- **Standard objects**: 1000h, 1001h, 1018h
- **Manufacturer-specific objects**: 2000h - 5FFFh **Device-specific objects**:

All other objects from 1000h - 1FFFh, 6000h - FFFFh

The following table provides a summary of all SDO objects supported by the encoder.

**Object** Object number in Hex

**Name** ---<br>**Type** U/ **Type** U/I = Unsigned/Integer , No. = no of bits, ARR = Array

Attr  $ro = read only$ ,  $wo = write only$ ,  $rw = read write$ 

**Default** Default value on first init<br>**EE** 1 = is stored in the EEPF

**EE** 1 = is stored in the EEPROM<br>**Info** Additional info

**Info** Additional info

![](_page_20_Picture_488.jpeg)

![](_page_21_Picture_600.jpeg)

₩

▦

![](_page_21_Picture_601.jpeg)

![](_page_22_Picture_1.jpeg)

![](_page_22_Picture_567.jpeg)

![](_page_23_Picture_0.jpeg)

![](_page_23_Picture_273.jpeg)

m

▦

![](_page_23_Picture_274.jpeg)

![](_page_24_Picture_0.jpeg)

## <span id="page-24-0"></span>**4.4.2. Detailed object list (DS-301)**

## **Object 1000 Device type**

![](_page_24_Picture_282.jpeg)

## **Object 1001 Error Register**

![](_page_24_Picture_283.jpeg)

## **Object 1003 Predefined error field**

CiA (CAN in Automation) defines around 200 different error codes here. In this document, only the error codes of relevance for the sensor are described. This object saves the last occurred errors or warnings.

![](_page_24_Picture_284.jpeg)

![](_page_25_Picture_0.jpeg)

## **Object 1005 COB ID SYNC message**

![](_page_25_Picture_268.jpeg)

#### **Object 1008 Manufacturer Device Name**

![](_page_25_Picture_269.jpeg)

## **Object 1009 Manufacturer hardware version**

![](_page_25_Picture_270.jpeg)

#### **Object 100A Manufacturer software version**

![](_page_25_Picture_271.jpeg)

![](_page_26_Picture_0.jpeg)

## **Object 100C Guard Time**

![](_page_26_Picture_106.jpeg)

## **Object 100D Life Time Factor**

![](_page_26_Picture_107.jpeg)

![](_page_27_Picture_0.jpeg)

## **Object 1010 Save parameters**

Saving the objects below in the non-volatile memory (EEPROM) is initiated via object 1010h. In order to prevent unintentional saving, the message "save" must be written in subindex 1.

![](_page_27_Picture_486.jpeg)

Objects stored in the EEPROM:

![](_page_27_Picture_487.jpeg)

![](_page_28_Picture_0.jpeg)

![](_page_28_Picture_328.jpeg)

#### **Object 1011 Restore parameters**

The values in the RAM are overwritten by the default values (see object 1010h) by the object 1011h. In addition, the content of the EEPROM is marked as invalid. This means that until the next data save routine in the EEPROM, the default values are loaded in each case.

In order to prevent unintentional overwriting, the message "load" must be written in subindex 1.

![](_page_28_Picture_329.jpeg)

#### **Object 1014 COB ID emergency message**

![](_page_28_Picture_330.jpeg)

#### **Object 1016 Consumer heartbeat time**

![](_page_28_Picture_331.jpeg)

![](_page_28_Picture_332.jpeg)

#### **Object 1017 Producer heartbeat time**

![](_page_28_Picture_333.jpeg)

![](_page_29_Picture_0.jpeg)

## **Object 1018 Identity Object**

![](_page_29_Picture_292.jpeg)

![](_page_29_Picture_293.jpeg)

![](_page_29_Picture_294.jpeg)

![](_page_29_Picture_295.jpeg)

![](_page_30_Picture_0.jpeg)

## **Objekt 1029 Error Behavior (V1.04+)**

![](_page_30_Picture_268.jpeg)

![](_page_30_Picture_269.jpeg)

## **Object 1800 PDO1 parameters**

![](_page_30_Picture_270.jpeg)

![](_page_30_Picture_271.jpeg)

![](_page_30_Picture_272.jpeg)

![](_page_31_Picture_0.jpeg)

## **Object 1801 PDO2 parameters**

See object 1800h, with the exception of subindex1, here COB ID is 280h + node ID

## **Object 1A00 PDO1 mapping**

![](_page_31_Picture_288.jpeg)

![](_page_31_Picture_289.jpeg)

## **Object 1A01 PDO2 mapping**

![](_page_31_Picture_290.jpeg)

![](_page_31_Picture_291.jpeg)

## **Object 2100 Baud rate**

![](_page_31_Picture_292.jpeg)

## **Object 2101 Node ID**

![](_page_32_Picture_1.jpeg)

![](_page_32_Picture_248.jpeg)

## **Object 2110 Manufacturers Options**

![](_page_32_Picture_249.jpeg)

![](_page_33_Picture_0.jpeg)

## **Object 2201 Statistics**

![](_page_33_Picture_257.jpeg)

## **Object 2300 Customer EEPROM range**

Description Watchdog timer reset counter<br>Values 0... 4294967295 0... 4294967295

![](_page_33_Picture_258.jpeg)

![](_page_33_Picture_259.jpeg)

![](_page_34_Picture_0.jpeg)

## **Object 2800 PDO1 addition (event trigger)**

![](_page_34_Picture_265.jpeg)

## **Object 2801 PDO2 addition (event trigger)**

![](_page_34_Picture_266.jpeg)

#### **Object 6000 Operating parameter**

![](_page_34_Picture_267.jpeg)

## **Object 6001 Resolution**

![](_page_34_Picture_268.jpeg)

![](_page_35_Picture_0.jpeg)

![](_page_35_Picture_288.jpeg)

## **Object 6002 Overall measurement range**

## **Object 6003 Preset value**

![](_page_35_Picture_289.jpeg)

## **Object 6004 Position in increments**

![](_page_35_Picture_290.jpeg)

## **Object 6200 Cyclic timer for PDO1**

![](_page_35_Picture_291.jpeg)

![](_page_36_Picture_0.jpeg)

## **Object 6500 Operating Status**

![](_page_36_Picture_295.jpeg)

## **Object 6501 Max. resolution in increments**

![](_page_36_Picture_296.jpeg)

## **Object 6502 Overall measurement range in increments**

![](_page_36_Picture_297.jpeg)

## **Object 6503 Alarms**

![](_page_36_Picture_298.jpeg)

![](_page_37_Picture_0.jpeg)

## **Object 6504 Supported alarms**

![](_page_37_Picture_274.jpeg)

## **Object 6505 Warnings**

![](_page_37_Picture_275.jpeg)

## **Object 6506 Supported warnings**

![](_page_37_Picture_276.jpeg)

## **Object 6507 Profiles and software versions**

![](_page_37_Picture_277.jpeg)

![](_page_38_Picture_0.jpeg)

## **Object 6508 Operating time**

![](_page_38_Picture_155.jpeg)

## **Object 6509 Offset**

![](_page_38_Picture_156.jpeg)

## **Object 650B Serial number**

![](_page_38_Picture_157.jpeg)

# <span id="page-39-0"></span>**5. Diagnosis and useful information**

**E Baumer** 

## <span id="page-39-1"></span>**5.1. Error diagnosis field bus communication**

If the encoder cannot be addressed via the CANopen bus, first of all check the terminals.

If the terminals are not in order, field bus operation should be tested next. For this purpose, a CAN monitor is required which records CANopen communication and shows the telegrams.

The encoder should now place a BootUp message when switching the power supply off and on again.

Should no BootUp message appear, check whether the baud rates of the encoder, the CAN monitor and the bus system are in agreement.

If you have difficulty in establishing the connection to the user, check the node number and baud rate.

The baud rate must be set the same throughout. The node number (node ID, node address) must be between 1 and 127. Each bus user must be unambiguously assigned a node ID, i.e. it is strictly prohibited to assign the same node ID more than once.

The node ID and baud rate can also be set conveniently using the LSS service.

## <span id="page-39-2"></span>**5.2. Error diagnosis via field bus**

The encoder has at its disposal several objects and messages which transcribe the status or error status of the encoder.

- Object 1001h: This object is an error register for the device error status.
- Object 1003h: In this object, the last eight error codes and warnings are stored.
- Object Emergency (80h + Node ID): High-priority error message of a user with error code and error register.
- SDO abort message: If SDO communication does not run correctly, the SDO response contains an abort code.

## **Object 1001h error register**

The existence of a device error and its type are indicated in this register.

See separate Object descriptions

## **Object 1003h predefined error field**

In this object, the eight last occurring error codes from objects 6503h and 6505h are saved, whereby the latest error is stored in subindex 1 and the oldest error in subindex 8.

## **Object emergency**

Error message of a user.

![](_page_40_Picture_0.jpeg)

## **SDO abort message**

If SDO communication is not running smoothly, an abort code is transmitted as the SDO response:

![](_page_40_Picture_170.jpeg)

## <span id="page-40-0"></span>**5.3. Useful information relating to the sensor**

#### **Resetting the node ID**

- 1. The node ID is reset using the Baumer specific object 2101h.
- 2. After setting the node ID, this must be saved in the EEPROM with object 1010h.
- 3. On next initialization, the sensor logs on with the new node ID.

## **Resetting the baud rate**

- 1. The baud rate is reset with the Baumer specific object 2100h.
- 2. After setting the baud rate this must be saved in the EEPROM with object 1010h.
- 3. On next initialization, the sensor logs on with the new baud rate.
- 4. ! DO NOT FORGET TO SET THE MASTER TO THE NEW BAUD RATE !

#### **Shielding**

As the encoder is not always connected to a defined earth potential depending on its mounting position, the encoder flange should always be additionally linked to earth potential. The encoder should always on principle be connected to a shielded conductor.

If possible the cable shield should be in place at both ends. Ensure that no equalizing currents are discharged via the encoder.

![](_page_41_Picture_0.jpeg)

## <span id="page-41-0"></span>**6. Applications**

## <span id="page-41-1"></span>**6.1. Setting and reading objects**

In order to overwrite an object (SDO) or to read it, two telegrams always have to be transmitted.

## **Object setting**

First, the master transmits the value to be set. The encoder then transmits the confirmation.

Value (ba) is transmitted:

![](_page_41_Picture_322.jpeg)

Confirmation:

![](_page_41_Picture_323.jpeg)

#### **Read object**

First the master transmits a request for the required object. Then the encoder transmits the requested value.

Request from master:

![](_page_41_Picture_324.jpeg)

Response (dcba) of the encoder to the request:

![](_page_41_Picture_325.jpeg)

## **Commissioning**

When the encoder is connected to the bus, it logs on with a BootUp message. The encoder must now be adjusted to its environment and configured.

## **Changing the node ID and baud rate with LSS**

The node ID and baud rate can be changed without having to use these to address the encoder. With the LSS service, the sensors are addressed and configured via the product code, revision no., vendor ID and serial number.

## **Changing the node ID (node no.)**

The node ID can be changed in object 2101h between 1 and 127. A save routine should then be executed using object 1010h. On the next initialization, the encoder logs on with the new node ID.

![](_page_42_Picture_0.jpeg)

#### **Changing the baud rate**

The baud rate can be changed in the object 2100h. An index is written into the object, not the effective baud rate.

![](_page_42_Picture_368.jpeg)

The baud rate now still has to be saved using object 1010-1. On next initialization, the encoder logs on to the new baud rate. However, before this the baud rate of the master should be changed.

## <span id="page-42-0"></span>**6.2. Configuration**

#### **Position setting**

The value is transmitted:

![](_page_42_Picture_369.jpeg)

Conformation:

![](_page_42_Picture_370.jpeg)

## **Changing the sense of rotation and scaling**

The sense of rotation can be set to CW (clockwise) or CCW (counterclockwise). In addition, the scaling can be switched on or off in the same object (6000h). With the scaling switched on, the set resolutions are used. However, if the scaling is switched off, the encoder works with the maximum resolution settings (6501h and 6502h).

Bit 0: 0 -> CW (clockwise)

1 -> CCW (counterclockwise)

Bit 2: 0 -> Scaling off

1 -> Scaling on

Counterclockwise rotation and scaling on:

![](_page_42_Picture_371.jpeg)

Confirmation:

![](_page_42_Picture_372.jpeg)

![](_page_43_Picture_0.jpeg)

## **Changing singleturn resolution**

In object 6001h, the singleturn resolution can be configured. For example 4096 (12bit) steps per revolution  $(1024 = 400h)$ :

![](_page_43_Picture_453.jpeg)

Confirmation:

![](_page_43_Picture_454.jpeg)

#### **Changing the overall resolution**

In object 6002h, the overall resolution can be set. The overall resolution and the singleturn resolution result in the number of revolutions. Example: The singleturn resolution is set at 12 bit (4096 steps) and the overall resolution at 24 bit (16777216) resulting in 4096 (12bit) revolutions of 4096 (12bit) steps each.

Setting the overall resolution to 4194304 (4194304 = 400000h)

![](_page_43_Picture_455.jpeg)

Confirmation:

![](_page_43_Picture_456.jpeg)

#### **Saving the setting in the EEPROM**

Object 1010h initiates the save routine for the objects below in the non-volatile memory (EEPROM). In order to prevent unintentional saving, the message "Save" must be written in Subindex 1.

![](_page_43_Picture_457.jpeg)

Conformation:

![](_page_43_Picture_458.jpeg)

## <span id="page-43-0"></span>**6.3. Operation**

## **NMT statuses**

Once the encoder has been initialized, it is then in the **Pre-operational mode**. In this mode, SDO can be read and written.

In order to start PDO communication, you must transmit an **NMT start**. The encoder is then in the **Operational mode**. Any required PDOs are then transmitted. SDOs can also be read and written.

If the encoder is stopped with an **NMT stop**, the encoder is then in the **stopped mode**. In this mode, only NMT communication is the possible, i.e. also heartbeat.

![](_page_44_Picture_0.jpeg)

By means of an **NMT reset** the encoder is re-initialized and is then once again in the **pre-operational mode**.

## **Reading the position**

Request from the master:

![](_page_44_Picture_382.jpeg)

Response (dcba) of the encoder to the request:

![](_page_44_Picture_383.jpeg)

## **Configuring PDOs**

The PDOs can be configured in accordance with the following table:

![](_page_44_Picture_384.jpeg)

## **Defining heartbeat time**

In order to monitor communication capability, the heartbeat time must be defined in object 1017h with "Producer heartbeat time". As soon as the value has been confirmed, the service begins transmission. Example:

Every 100 ms, the encoder should transmit a heartbeat (100 =  $64h$ ):

![](_page_44_Picture_385.jpeg)

Confirmation:

![](_page_44_Picture_386.jpeg)

![](_page_44_Picture_387.jpeg)

The heartbeat messages are made up of the COB ID and one byte. IN this byte, the NMT status is supplied.

- 0: BootUp-Event<br>4: Stopped
- Stopped
- 5: Operational
- 127: Pre-operational

i.e. the encoder is in the pre-operational modus  $(7Fh = 127)$ .

![](_page_45_Picture_0.jpeg)

## <span id="page-45-0"></span>**6.4. Use the encoder via CAN interface**

Easy use of the CANopen encoder as CAN device via CAN (Layer 2)

#### Example: Encoder Node ID 1

## Used Tool: CANAnalyser32 by Fa. IXXAT

![](_page_45_Picture_86.jpeg)

For more detailed description see chapter , service data communication'

![](_page_46_Picture_0.jpeg)

#### **Trace view of CAN-telegrams to and from encoder**

(commands see page before)

![](_page_46_Picture_72.jpeg)

![](_page_47_Picture_0.jpeg)

## <span id="page-47-0"></span>**7. Terminal assignment and commissioning**

## <span id="page-47-1"></span>**7.1. Mechanical mounting**

## **Shaft encoder**

- Mount the encoder housing using the fastening holes on the flange side with three screws (square flange with four screws), paying attention to the thread diameter and thread depth.
- Alternatively, the encoder can be mounted in any angular position using three eccentric fastenings see accessories.
- Connect the drive shaft and encoder shaft using a suitable coupling. The ends of the shafts must not be touching. The coupling must be capable of compensating for displacement due to temperature and mechanical backlash. Pay attention to the admissible axial or radial shaft loads. For suitable connecting devices, see under accessories.
- Tighten the fastening screws.

## **Hollow shaft / end shaft encoder**

- Clamping ring fixture Prior to mounting the encoder open the clamping ring completely. Push encoder onto the drive shaft and tighten the clamping ring firmly.
- Encoder torque pin Slide encoder onto the drive shaft and insert torque pin into the adjusting element provided by customer.
- Adjusting element with rubberized spring element Push the encoder on to the drive shaft and insert the parallel pin into the mounted adjusting element (not supplied) (with rubberized spring element)
- Adjusting bracket Push the encoder over the drive shaft. Insert the adjusting bracket into the rubberized spring element of the encoder and fasten the adjusting bracket on the contact surface (not supplied).
- Shoulder screw Push the encoder over the drive shaft and insert the shoulder screw (not supplied) in the rubberized spring element of the encoder.
- Coupling spring Mount the coupling spring with screws onto the fixing holes of the encoder housing. Push the encoder over the drive shaft and fasten the coupling spring on the contact surface.

## <span id="page-47-2"></span>**7.2. Electrical connection**

Only ever store or transport the bus cover in the ESD bag. The bus cover must rest fully against the housing and be firmly screwed in place.

For electrical connection, pull off the bus cover using the following method:

- Release the fastening screws of the bus cover
- Carefully loosen the bus cover and lift off in the axial direction

## <span id="page-47-3"></span>**7.2.1. Setting the user address (Node ID)**

The user address is set via the EEPROM. The node ID (user address) is defined in object 2101h. In addition, it is possible to set the user address decimally using two rotary switches in the bus cover. If the switches are at 0, the node ID from the EEPROM is used. As soon as the switch is set to a value, this set value is used as the user address. The maximum number of users is 99.

Set the user address decimally using the two rotary switches 1 and 2 (default setting 01).

![](_page_47_Figure_24.jpeg)

![](_page_48_Picture_1.jpeg)

## <span id="page-48-0"></span>**7.2.2. Setting the baud rate**

The baud rate is defined in the object 2100h. In addition, it is possible here to set the baud rate using a DIP switch. The baud rate setting is performed on a binary basis via switches 1 to 3 of the 3-pin DIP switch in the bus cover. The baud rate used from the EEPROM is ignored as soon as the switch for the user address is not set to 0.

![](_page_48_Picture_235.jpeg)

\* Factory setting:

![](_page_48_Picture_6.jpeg)

## <span id="page-48-1"></span>**7.2.3. Terminating resistor**

If the connected encoder is the last device in the bus line, the bus must be terminated with a resistor. The resistor is in the bus cover and is connected using a one-pole DIP switch. The terminating resistor must be switched to "ON" at the last user with a DIP switch (default setting OFF).

![](_page_48_Picture_9.jpeg)

 $ON = Final user$ OFF = User X

![](_page_48_Picture_236.jpeg)

witch 1:  $ON = Final user$ OFF = User X witch 2: Without function

## <span id="page-48-2"></span>**7.2.4. Bus cover connection**

- Release the cap nut of the cable gland.
- Push the cap nut and seal insert with contact sleeve onto the cable sheath.
- Strip the cable sheath and cores, shorten the shield film where this exists (see Fig.)
- Bend over the braided screen by approx. 90°.
- Push the sealing insert with contact sleeve along as far as the braided shield. Insert the sealing insert with contact sleeve and cable flush into the cable gland and tighten the cap nut.

![](_page_48_Figure_19.jpeg)

**For standard encoder**

![](_page_48_Figure_21.jpeg)

![](_page_49_Picture_0.jpeg)

## **For G0AMH, G0MMH, GBAMH and GBMMH**

![](_page_49_Figure_3.jpeg)

- Terminals with the same designation are internally interconnected.
- For the power supply, use only cable gland 3. For the bus lines, cable gland 1 or 2 can be optionally selected. For the bus lines, cable glands 1 or 2 can be freely selected. Observe the admissible cable cross sections.
- Insert the cores using the shortest route from the cable gland to the terminal strip. Observe the admissible core cross-section. Use isolated core end sleeves.
- Avoid crossing over data lines with the supply voltage line.

## **Bus cover – Shaft/end shaft**

![](_page_49_Picture_9.jpeg)

![](_page_49_Picture_10.jpeg)

![](_page_49_Picture_11.jpeg)

![](_page_50_Picture_0.jpeg)

## **Bus cover – Hollow shaft G1 and G2**

![](_page_50_Picture_3.jpeg)

![](_page_50_Figure_4.jpeg)

![](_page_50_Figure_5.jpeg)

## **Bus cover – Hollow shaft G0 and GB**

![](_page_50_Picture_7.jpeg)

![](_page_50_Picture_8.jpeg)

![](_page_50_Picture_9.jpeg)

## <span id="page-51-0"></span>**7.2.5. Terminal assignment**

![](_page_51_Picture_165.jpeg)

Terminals with the same designation are connected to each other internally and identical in their functions. Maximum load on the internal clamps UB-UB and GND-GND is 1 A each.

- Carefully plug the bus cover onto the D-SUB plug of the basic encoder, then press only via the sealing rubber, taking care not to tilt it. The bus cover must rest fully against the basic encoder.
- Tighten both the fastening screws firmly in the same direction.

*The encoder housing and braided shield of the connecting cable are only ideally connected if the bus cover is resting fully on the basic encoder (positive locking).*

## <span id="page-51-1"></span>**7.3. Display elements (status display)**

A dual LED is integrated at the back of the bus cover.

![](_page_51_Picture_166.jpeg)